Comunicação Sem Fio (Somente em Determinados Modelos) Guia do Usuário

© Copyright 2007 Hewlett-Packard Development Company, L.P.

Windows é uma marca registrada da Microsoft Corporation nos Estados Unidos. Bluetooth é marca comercial dos respectivos proprietários e utilizada sob licença pela Hewlett-Packard Company.

As informações contidas neste documento estão sujeitas a alterações sem aviso. As únicas garantias para produtos e serviços da HP são as estabelecidas nas declarações de garantia expressa que acompanham tais produtos e serviços. Nenhuma informação contida neste documento deve ser interpretada como uma garantia adicional. A HP não será responsável por erros técnicos ou editoriais nem por omissões contidos neste documento.

Primeira edição: junho de 2007

Número de peça: 449410–201

## **Aviso sobre o produto**

Este guia do usuário descreve os recursos comuns à maioria dos modelos. Alguns recursos podem não estar disponíveis em seu computador.

# **Conteúdo**

#### **[1 Sobre dispositivos sem fio integrados](#page-6-0)**

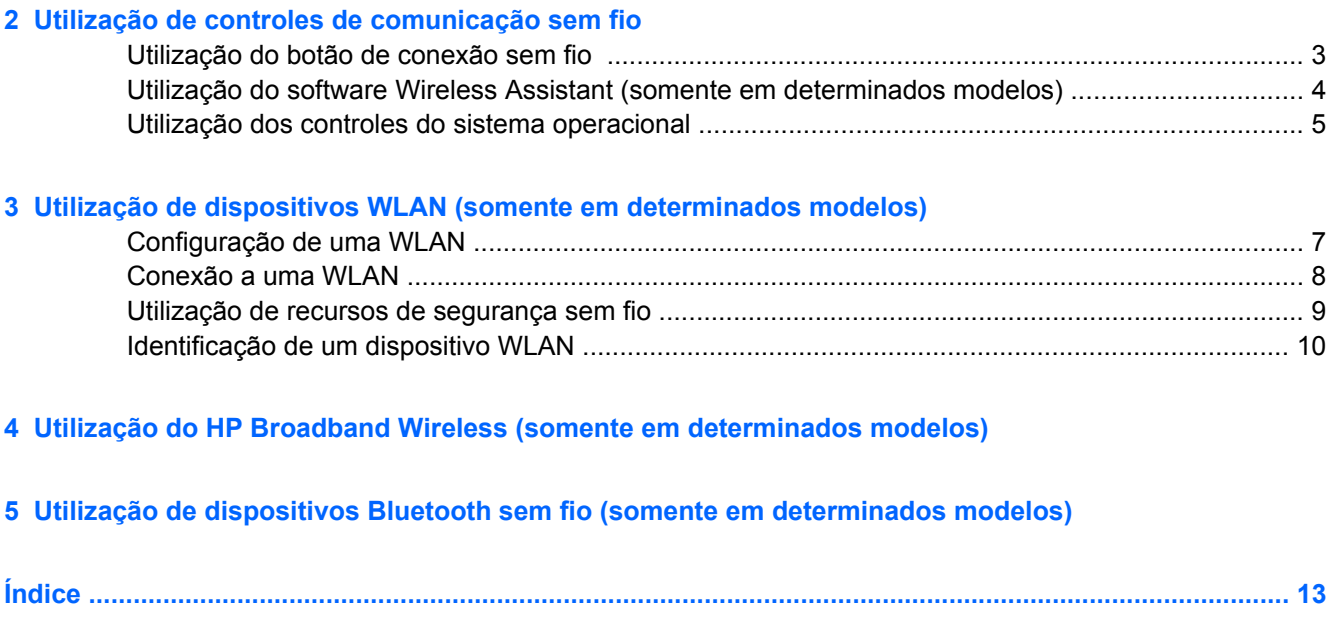

## <span id="page-6-0"></span>**1 Sobre dispositivos sem fio integrados**

A tecnologia sem fio transfere dados através de ondas de rádio em vez de fios. Seu computador pode ser equipado com um ou mais dos seguintes dispositivos sem fio:

- Dispositivo WLAN (rede local sem fio)—Conecta o computador a redes locais sem fio (geralmente chamadas de redes Wi-Fi, LANs sem fio ou WLANs) em escritórios corporativos, residência e locais públicos, como aeroportos, restaurantes, cafés, hotéis e universidades. Em uma WLAN, cada dispositivo móvel sem fio se comunica com um roteador sem fio ou um ponto de acesso sem fio.
- Módulo HP Broadband Wireless—Um dispositivo WWAN (rede de longa distância sem fio) que fornece acesso às informações sempre que o serviço da operadora de rede móvel estiver disponível. Em uma WWAN, cada dispositivo móvel se comunica a uma estação base da operadora de rede móvel. Operadoras de rede móvel instalam redes de estações base (similares a torres de telefonia celular) em grandes áreas geográficas, fornecendo efetivamente cobertura em estados, regiões ou até mesmo países inteiros.
- Dispositivo Bluetooth®—Cria uma rede pessoal (PAN) para conectar a outros dispositivos com Bluetooth, como computadores, telefones, impressoras, headsets, alto-falantes e câmeras. Em uma PAN, cada dispositivo se comunica diretamente com o outro, e os dispositivos devem estar relativamente próximos—geralmente a 10 m de distância.

Para obter mais informações sobre tecnologia sem fio, consulte as informações e os links para web sites fornecidos em Ajuda e suporte.

# <span id="page-7-0"></span>**2 Utilização de controles de comunicação sem fio**

É possível controlar os dispositivos sem fio em seu computador utilizando um destes métodos:

- Botão de conexão sem fio ou interruptor de conexão sem fio (mencionado neste guia do usuário como botão de conexão sem fio)
- **•** Software Wireless Assistant (somente em determinados modelos)
- Controles do sistema operacional

## <span id="page-8-0"></span>**Utilização do botão de conexão sem fio**

O computador tem um botão de conexão sem fio, um ou mais dispositivos sem fio, e uma ou duas luzes de conexão sem fio, dependendo do modelo. Todos os dispositivos sem fio de seu computador são ativados na fábrica, de forma que a luz de conexão sem fio é acesa (azul) quando o computador é ligado.

A luz de conexão sem fio indica o estado geral de energia de seus dispositivos sem fio, e não o estado de dispositivos individuais. Se a luz de conexão sem fio estiver azul, pelo menos um dispositivo sem fio está ligado. Se a luz de conexão sem fio estiver apagada, todos os dispositivos sem fio estão desligados.

**EM NOTA:** Em alguns modelos, a luz de conexão sem fio fica âmbar quando todos os dispositivos sem fio estão desligados.

Pelo fato de os dispositivos sem fio serem ativados na fábrica, você pode usar o botão de conexão sem fio para ligar ou desligar os dispositivos sem fio simultaneamente. Dispositivos sem fio individuais podem ser controlados através do software Assistente de conexão sem fio (somente em determinados modelos) ou pelo utilitário de configuração do computador (Computer Setup).

**E NOTA:** Se os dispositivos sem fio forem desativados no utilitário de configuração do computador, o botão de conexão sem fio não funcionará até que os dispositivos sejam reativados.

### <span id="page-9-0"></span>**Utilização do software Wireless Assistant (somente em determinados modelos)**

Um dispositivo sem fio pode ser ligado ou desligado através do software Wireless Assistant. Se um dispositivo sem fio for desativado no utilitário de configuração do computador, ele deve ser ativado novamente no utilitário de configuração do computador antes de poder ser ligado ou desligado através do Wireless Assistant.

**NOTA:** Ativar ou desativar um dispositivo sem fio não conecta automaticamente o computador a uma rede ou a um dispositivo com Bluetooth.

Para visualizar o estado dos dispositivos sem fio, posicione o cursor sobre o ícone do **HP Wireless**

**Assistant** (1) na área de notificação (no lado direito da barra de tarefas) ou abra o HP Wireless Assistant clicando duas vezes no ícone na área de notificação.

Para obter mais informações, consulte a ajuda online do Wireless Assistant:

- **1.** Abra o Wireless Assistant clicando duas vezes no ícone na área de notificação.
- **2.** Clique no botão **Ajuda**.

## <span id="page-10-0"></span>**Utilização dos controles do sistema operacional**

Alguns sistemas operacionais também oferecem um modo para gerenciar dispositivos sem fio integrados e a conexão sem fio. Para obter informações, consulte o guia do usuário do sistema operacional.

## <span id="page-11-0"></span>**3 Utilização de dispositivos WLAN (somente em determinados modelos)**

Com um dispositivo WLAN, é possível acessar uma rede local sem fio, composta de outros computadores e acessórios conectados através de um roteador sem fio ou um ponto de acesso sem fio.

- **NOTA:** Os termos *roteador sem fio* e *ponto de acesso sem fio* são freqüentemente intercambiáveis.
	- Uma WLAN de longo alcance, como uma WLAN corporativa ou uma WLAN pública, normalmente utiliza pontos de acesso sem fio capazes de suportar um grande número de computadores e acessórios e pode separar funções críticas de rede.
	- Uma WLAN residencial ou de escritório pequeno geralmente utiliza um roteador sem fio, que permite que vários computadores com e sem fios compartilhem uma conexão de Internet, uma impressora e arquivos sem a necessidade de hardware ou software adicional.
- **EY NOTA:** Para utilizar um dispositivo WLAN em seu computador, você deve estar conectado a uma infra-estrutura de WLAN (fornecida através de um provedor de serviços ou uma rede pública ou corporativa).

Computadores equipados com dispositivos WLAN podem aceitar um ou mais dos seguintes padrões IEEE da indústria:

- 802.11b, o primeiro padrão popular, que suporta taxas de dados de até 11 Mbps e opera em uma freqüência de 2,4 GHz.
- 802.11g, que suporta taxas de dados de até 54 Mbps e opera em uma freqüência de 2,4 GHz. Um dispositivo WLAN 802.11g é retroativamente compatível com dispositivos 802.11b, de modo que eles podem operar na mesma rede.
- 802.11a, que suporta taxas de dados de até 54 Mbps e opera em uma freqüência de 5 GHz.

**T** NOTA: 802.11a não é compatível com 802.11b ou 802.11g.

802.11n suporta taxas de dados de até 270 Mbps e pode operar em 2,4 GHz ou 5 GHz, tornandoo compatível retroativamente com 802.11a, b e g.

## <span id="page-12-0"></span>**Configuração de uma WLAN**

Para configurar uma WLAN e conectar à Internet, o seguinte equipamento é necessário:

- Um modem de banda larga (DSL ou cabo) **(1)** e serviço de Internet de alta velocidade adquirido de um provedor de serviços de Internet (ISP)
- Um roteador sem fio (adquirido separadamente) **(2)**
- O computador sem fio **(3)**

A ilustração abaixo mostra um exemplo de uma instalação de rede sem fio conectada à Internet.

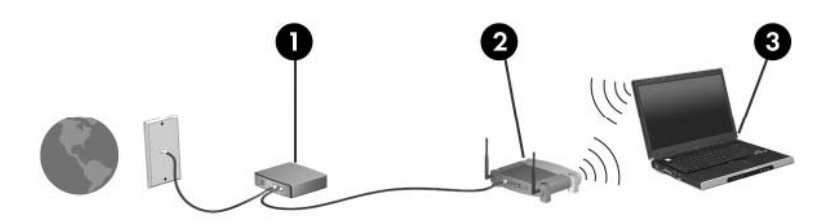

À medida que a rede cresce, outros computadores com ou sem fios podem ser conectados à rede para acessarem a Internet.

Para obter ajuda para a configuração de uma WLAN, consulte as informações fornecidas pelo fabricante do roteador ou seu fornecedor de serviços de Internet.

### <span id="page-13-0"></span>**Conexão a uma WLAN**

Para conectar à WLAN, siga estas etapas:

- **1.** Verifique se o dispositivo WLAN está ligado. Se estiver, a luz de conexão sem fio estará acesa. Se a luz de conexão sem fio estiver apagada, pressione o botão de conexão sem fio.
- **EM NOTA:** Em alguns modelos, a luz de conexão sem fio fica âmbar quando todos os dispositivos sem fio estão desligados.
- **2.** Abra Conectar a uma rede selecionando **Iniciar > Conectar a**.
- **3.** Selecione sua rede sem fio na lista.
- **E NOTA:** Se a rede à qual deseja se conectar não estiver na lista, clique em **Mostrar todas as conexões**. Será exibida uma lista de opções que inclui a criação de uma nova conexão de rede além de pesquisa de problemas de conexão.
- **E** NOTA: O alcance funcional (a distância que os sinais sem fio percorrem) depende da implementação da WLAN, do fabricante do roteador e da interferência de outros dispositivos eletrônicos ou barreiras estruturais como paredes e pisos.

Mais informações sobre a utilização de uma WLAN estão disponíveis através dos seguintes recursos:

- Informações do ISP e o guia do usuário fornecidos com o roteador sem fio e outros equipamentos WLAN
- Informações e links para web sites fornecidos na Ajuda e suporte

Para obter uma lista das WLANs públicas próximas a você, entre em contato com seu ISP ou pesquise na web. Web sites que listam WLANs públicas incluem o Cisco Internet Mobile Office Wireless Locations, o Hotspotlist e o Geektools. Verifique com cada localização de WLAN pública informações sobre custos e requisitos de conexão.

Para obter informações adicionais sobre a conexão do computador a uma WLAN corporativa, entre em contato com o administrador da rede ou o departamento de TI.

### <span id="page-14-0"></span>**Utilização de recursos de segurança sem fio**

Ao configurar uma WLAN ou acessar uma WLAN existente, sempre ative os recursos de segurança para proteger sua rede contra acesso não-autorizado. Os níveis de segurança mais comuns são Wi-Fi Protected Access (WPA)-Personal e Wired Equivalent Privacy (WEP).

Ao configurar uma rede, utilize uma ou mais das seguintes medidas de segurança:

- Ativar a criptografia de segurança WPA-Personal ou WEP no roteador.
- Alterar o nome da rede padrão (SSID) e a senha.
- Utilizar um firewall.
- Ativar os recursos de segurança do seu navegador da web.

Para obter informações sobre segurança de WLAN, consulte o web site da HP em [http://www.hp.com/](http://www.hp.com/go/wireless) [go/wireless](http://www.hp.com/go/wireless) (somente em inglês).

## <span id="page-15-0"></span>**Identificação de um dispositivo WLAN**

Se tiver um problema de conexão a uma rede sem fio, verifique se o dispositivo WLAN intgrado está instalado corretamente no computador:

- **1.** Selecione **Iniciar > Meu computador**.
- **2.** Clique com o botão direito na janela Meu computador.
- **3.** Selecione **Propriedades >** guia **Hardware > Gerenciador de dispositivo > Adaptadores de rede**.
- **4.** Identifique o dispositivo WLAN na lista de adaptadores de rede. A listagem de um dispositivo WLAN pode incluir o termo *sem fio*, *LAN sem fio*, *WLAN* ou *802.11*.

Se nenhum dispositivo WLAN estiver listado, o computador não possui um dispositivo WLAN integrado, ou o driver do dispositivo WLAN não está instalado corretamente.

Para obter mais informações sobre solução de problemas em redes sem fio, consulte as informações e os links para web sites fornecidos em Ajuda e suporte.

# <span id="page-16-0"></span>**4 Utilização do HP Broadband Wireless (somente em determinados modelos)**

Os dispositivos HP Broadband Wireless permitem ao computador acessar a Internet de mais locais e em áreas maiores do que WLANs. A utilização do HP Broadband Wireless requer um provedor de serviços de rede (chamado *operadora de rede móvel*), que na maioria dos casos será uma operadora de rede de telefonia móvel. A cobertura para o HP Broadband Wireless é semelhante à cobertura de voz de telefone móvel.

Quando utilizado com o serviço da operadora de rede móvel, o HP Broadband Wireless lhe fornece liberdade para permanecer conectado à Internet, enviar e-mail ou conectar a sua rede corporativa quando estiver na estrada ou fora do alcance de pontos de acesso Wi-Fi.

A HP oferece dois tipos de módulos de banda larga sem fio:

- O módulo HSDPA (High Speed Downlink Packet Access) fornece acesso a redes com base em telecomunicações GSM (Global System for Mobile Communications) padrão.
- O módulo EV-DO (Evolution Data Optimized) fornece acesso a redes com base em telecomunicações CDMA (Code Division Multiple Access) padrão.

Para obter informações sobre o HP Broadband Wireless, consulte o web site da HP em [http://www.hp.com/go/broadbandwireless.](http://www.hp.com/go/broadbandwireless)

# <span id="page-17-0"></span>**5 Utilização de dispositivos Bluetooth sem fio (somente em determinados modelos)**

Um dispositivo Bluetooth possibilita comunicações sem fio de curta distância, substituindo as conexões físicas com cabo que geralmente conectam dispositivos eletrônicos como os seguintes:

- Computadores (desktop, notebook, PDA)
- Telefones (celular, sem fio, smart phone)
- Dispositivos de imagem (impressora, câmera)
- Dispositivos de áudio (headset, alto-falantes)

Dispositivos Bluetooth fornecem conectividade ponto a ponto, permitindo que você configure uma rede pessoal (PAN) de dispositivos Bluetooth. Para obter informações sobre a configuração e utilização de dispositivos Bluetooth, consulte o guia *Passos Iniciais do Bluetooth para Windows* fornecido com o computador.

# <span id="page-18-0"></span>**Índice**

#### **B**

botão de conexão sem fio [2](#page-7-0)

#### **C**

conexão a uma WLAN [8](#page-13-0) conexão a uma WLAN corporativa [8](#page-13-0) conexão a uma WLAN pública [8](#page-13-0) configuração da conexão à Internet [7](#page-12-0) configuração de WLAN [7](#page-12-0) controles de comunicação sem fio botão [2](#page-7-0) sistema operacional [2](#page-7-0) software Wireless Assistant [2](#page-7-0)

#### **D**

dispositivo Bluetooth [12](#page-17-0) dispositivo sem fio, rede sem fio [1](#page-6-0) dispositivo WLAN [6](#page-11-0) dispositivo WWAN [11](#page-16-0)

#### **L**

luz de conexão sem fio [2](#page-7-0)

#### **M**

módulo HP Broadband Wireless [11](#page-16-0)

#### **R**

```
rede sem fio, descrição 1
rede sem fio (WLAN)
  alcance funcional 8
  conexão 8
  conexão a uma WLAN
    corporativa 8
  conexão a uma WLAN
    pública 8
```
equipamento necessário [7](#page-12-0) segurança [9](#page-14-0)

#### **S**

segurança, conexão sem fio [9](#page-14-0) software Wireless Assistant [2](#page-7-0)

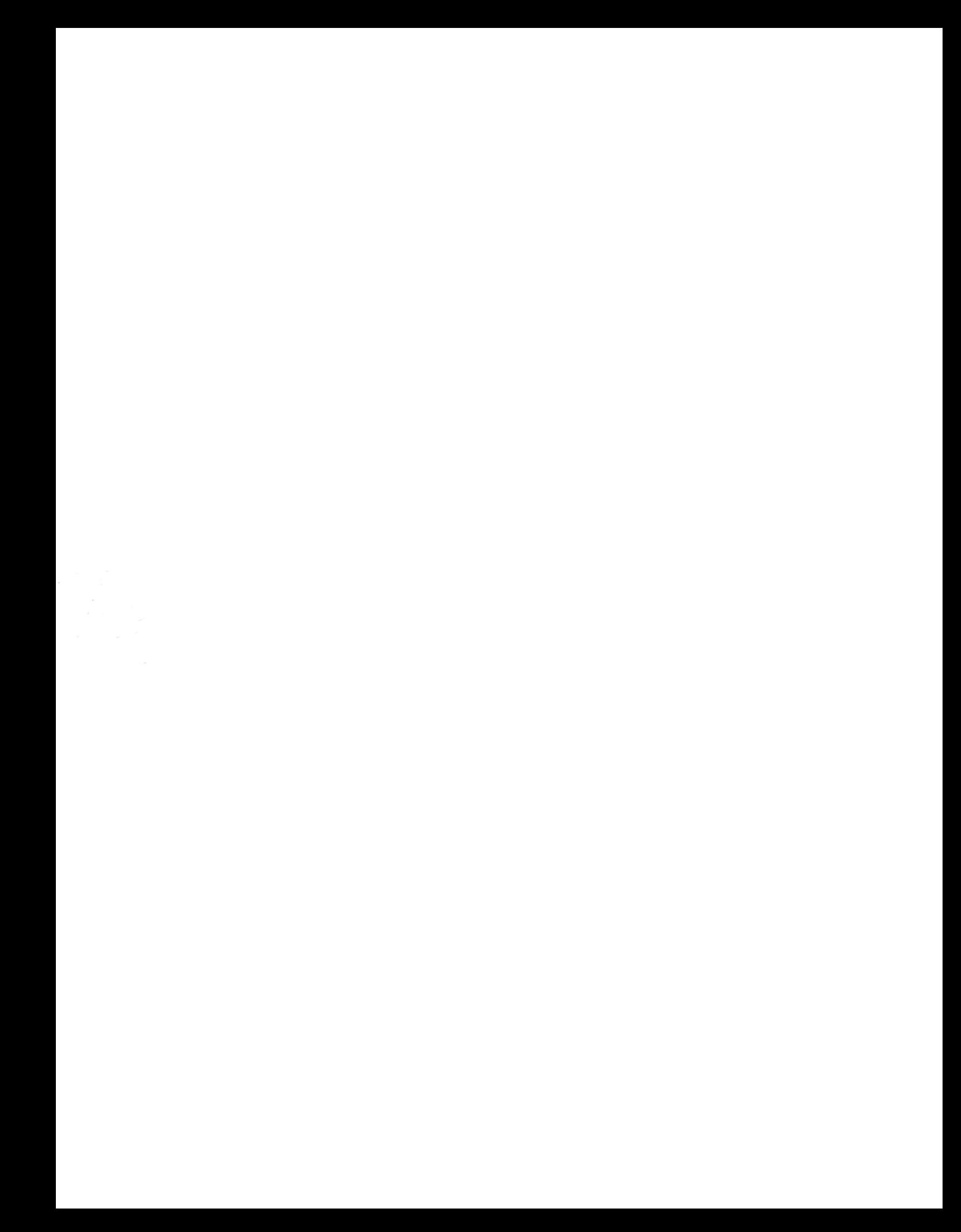